## edd hat.

## Os Linux

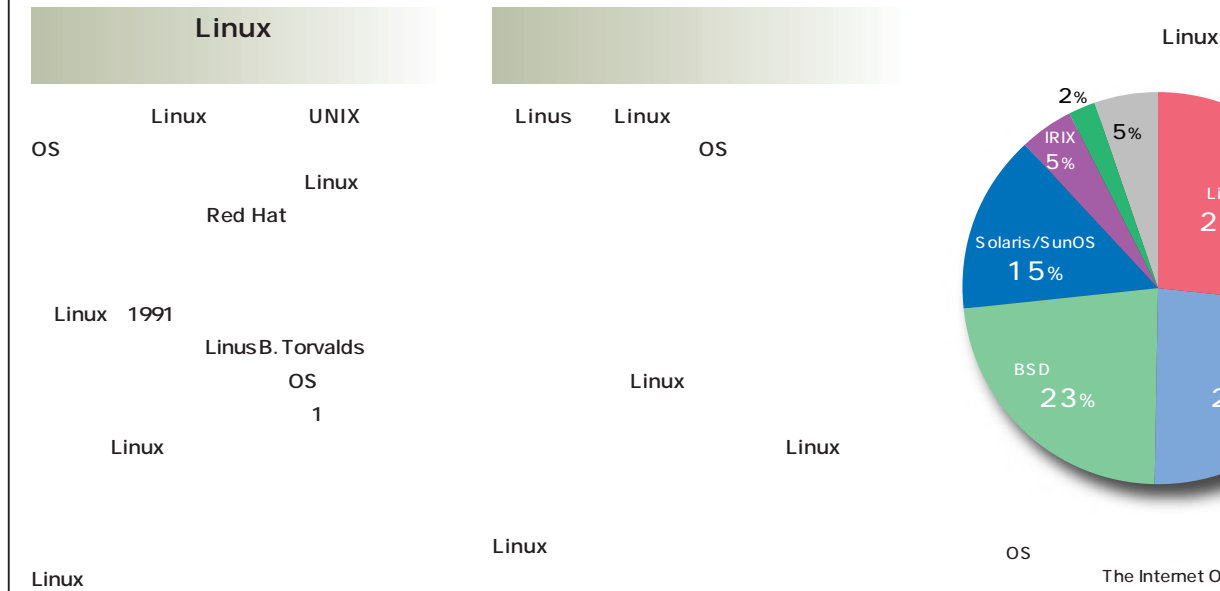

**Linux** 

**Linux** 

**Linux ポイストライバー しょうしょく Linux** 

**Linux** 

**Linux** 

**Linus氏がLinuxとして配布しているのは、**

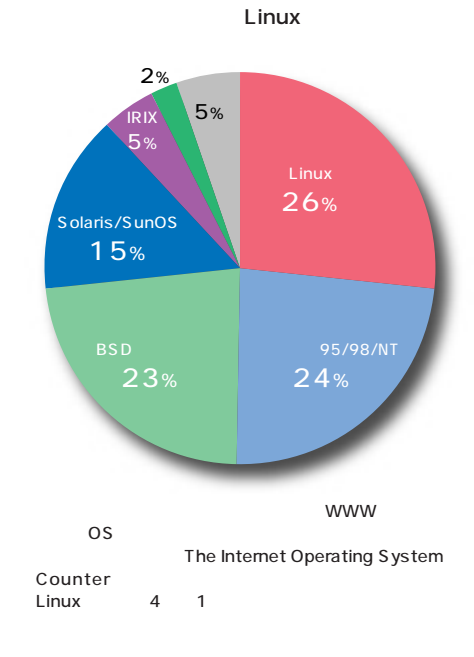

**The Internet Operating System Counter** j**http://www.hzo.cubenet.de/ioscount/**

【集中企画】

**Linux** 

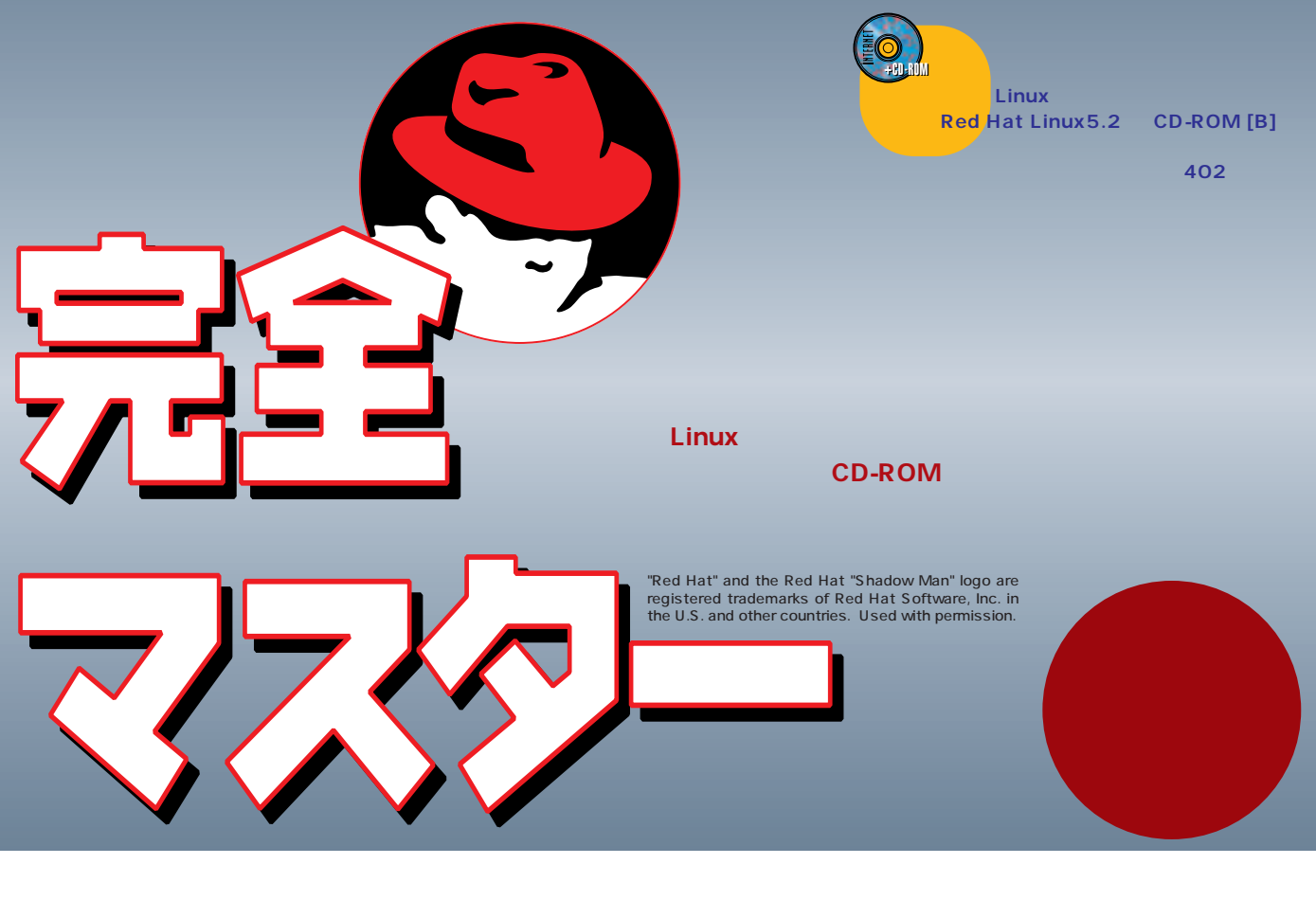

OS UNIX Free BSD NT  $\blacksquare$  The contract of  $\blacksquare$  Linux  $\blacksquare$  Linux  $\blacksquare$ 

Linux

 $\times86$ Linux **Alpha SPARC PowerPC 68k(マッキントッシュ、Amiga) MIPS Rシ StrongARM Alpha Linux** SPARC **PowerPC ルがそれぞれ協力しているなど、インテルx86 ほとんどのプラットフォームに対応 パッケージの選択はさまざま**

**MIPS R5000 RISC**  $\overline{OS}$ **Linux** 

**the contract of the contract of the contract of the contract of the contract of the contract of the contract of the contract of the contract of the contract of the contract of the contract of the contract of the contract** 

**Linux Red Hat Linux** 

**Turbo Linux Red Hat Linux PJE Red Hat** PJE

**研究所レーザーS出版局)などがある。** OS Linux

Linux **Red Hat Linux** RPMというパッケージ管理システムを備え j**http://www.redhat.com/ Turbo Linux** Red Hat The Contract of the Red Hat Ver.3 *<u>dm</u>* http://www.pht.co.jp/ **Slackware** j**http://www.cdrom.com/** Debian/GNU Linux j**http://www.debian.org/ S.u.S.E.:商用版** Red Hat j**http://www.suse.com/ Caldera Network Desktop** j**http://www.caldera.com/**

**Red Hat Linux** 

 $\overline{\mathsf{OCN}}$ MN128-SOHO
IP

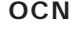

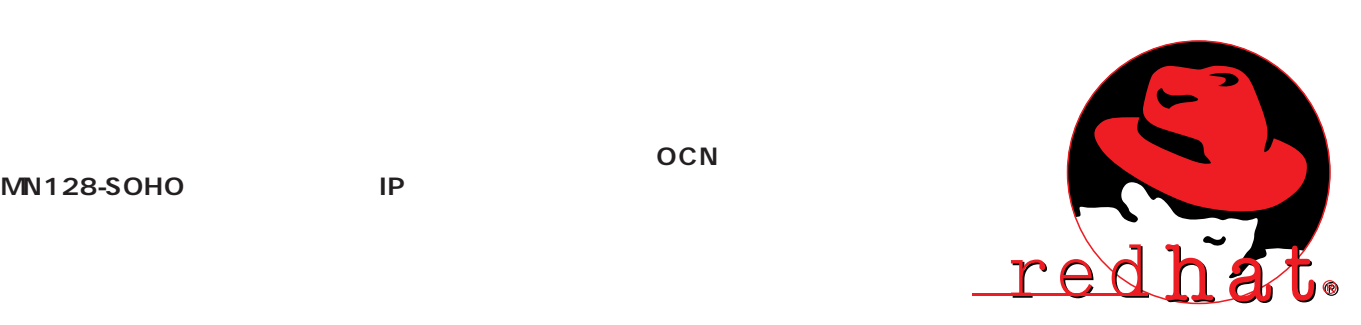

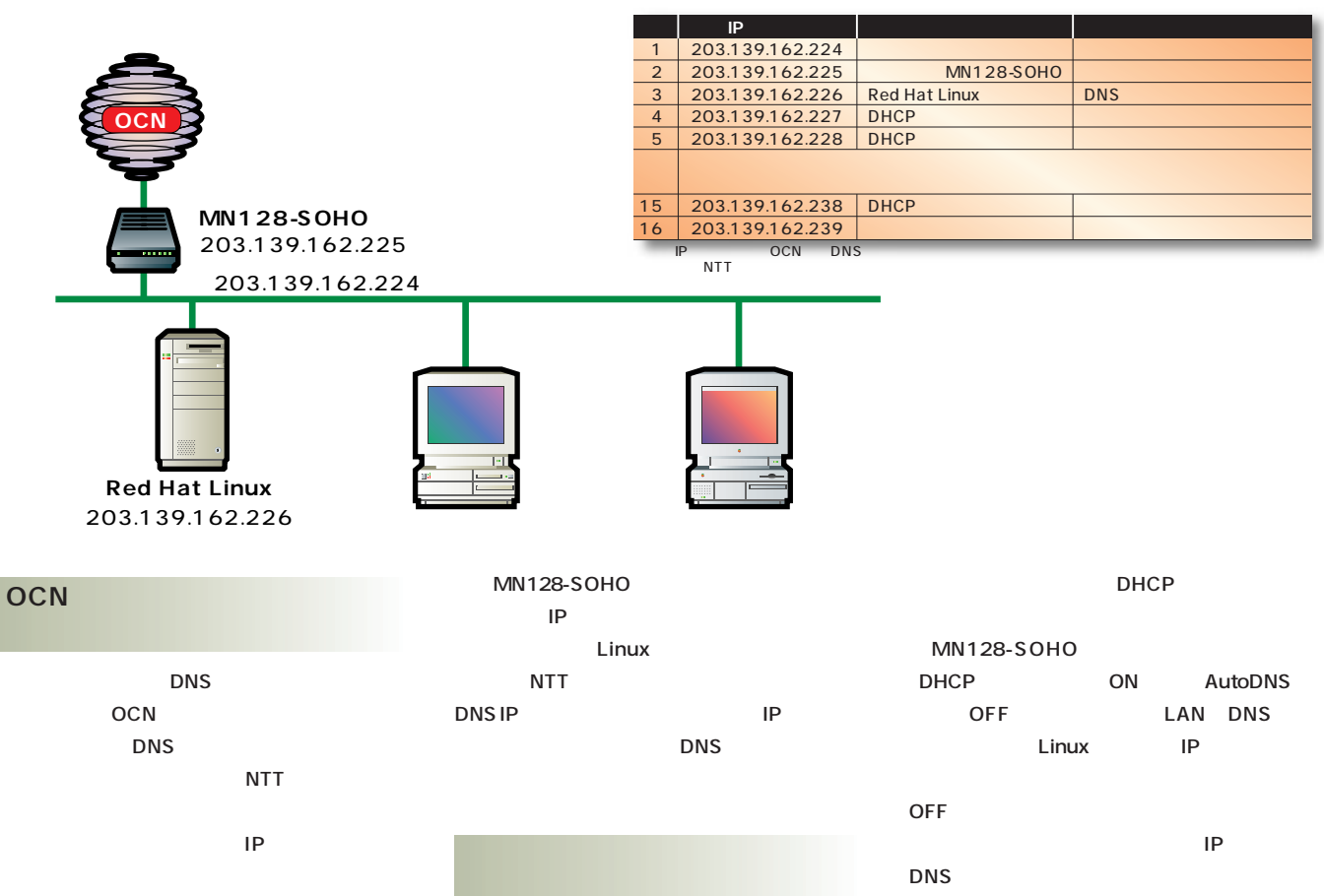

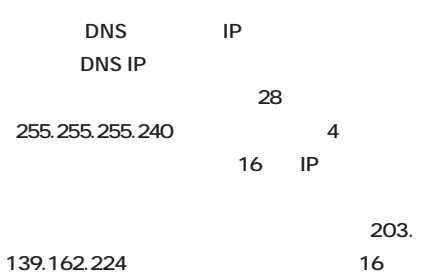

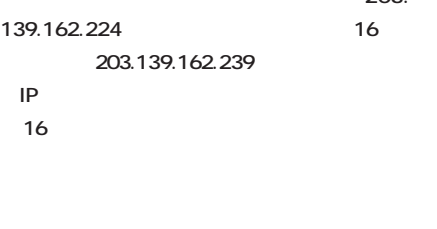

OCN

**NTT** 

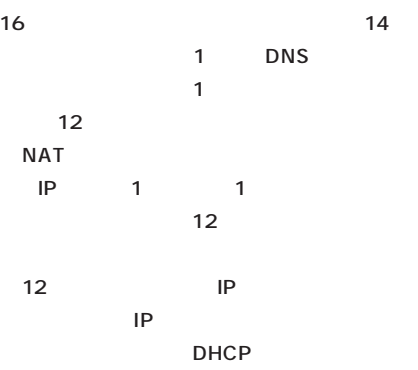

**MN128-SOHO** 

DHCP

ームの<sub>トー</sub>ルスの

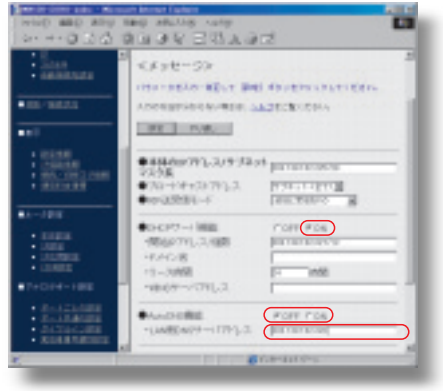

232 **INTERNET magazine 1999/1**

### インターネットマガジン/株式会社インプレスR&D ©1994-2007 Impress R&D

### CD-ROM B **Red Hat Linux 5.2 Linux また、フォーマットしたフロッピーディスクを2 必要な容量は約250Mバイトだった。実際の運 500M**  $\bigoplus$ **Linux 95 98 NT 4.0** q**最初に本誌の付録CD-ROM Bとフォーマッ 200S** CD-ROM **ブに移動する(Dドライブとする) a**CD **images D:¥>CD images** r **のコマンドを実行する。 D:¥IMAGES>¥dosutils¥rawrite.exe image source file** boot.img diskette drive A **Enter Linux** w**起動ディスクでコンピュータを起動 次に**q**で作成した起動ディスクを、Linuxを** boot: **Enter** Linux **Welcome to Red Hat Linux! Let us a verified by Series School** e**言語 キーボードの選択 English ているコンピュータのキーボードを選ぶ。101ま** 104 **us** 106 109 **jp106** ネットワークの構成が決まったら早速Linuxのインストールにチャレンジだ。イ  $\overline{\mathbf{S}}$ Linux Linux Linus **Linux 有名なのはディスプレイドライバー(Xウィンド XiGraphics Accelarated-X」で、最新のグラフィックス** PC Linux **対応だろう。10BASE-Tに限れば、信頼できる** 100BASE-TX 3com Linux **Linux Linux** Linux **CD** http://www.flatout.org/~wing/Linux/ パッケージ 日本語も使える **本誌の付 CD-ROMに収録したRed Hat Linux 5.2 Red Hat ンは4.2だ 日本語環境が付属している Red Hat+PJE 202** は<sub>は、</sub>トーボー5出版局局 URL http://www.cdrom.co.jp/ 3

インターネットマガジン/株式会社インプレスR&D ©1994-2007 Impress R&D

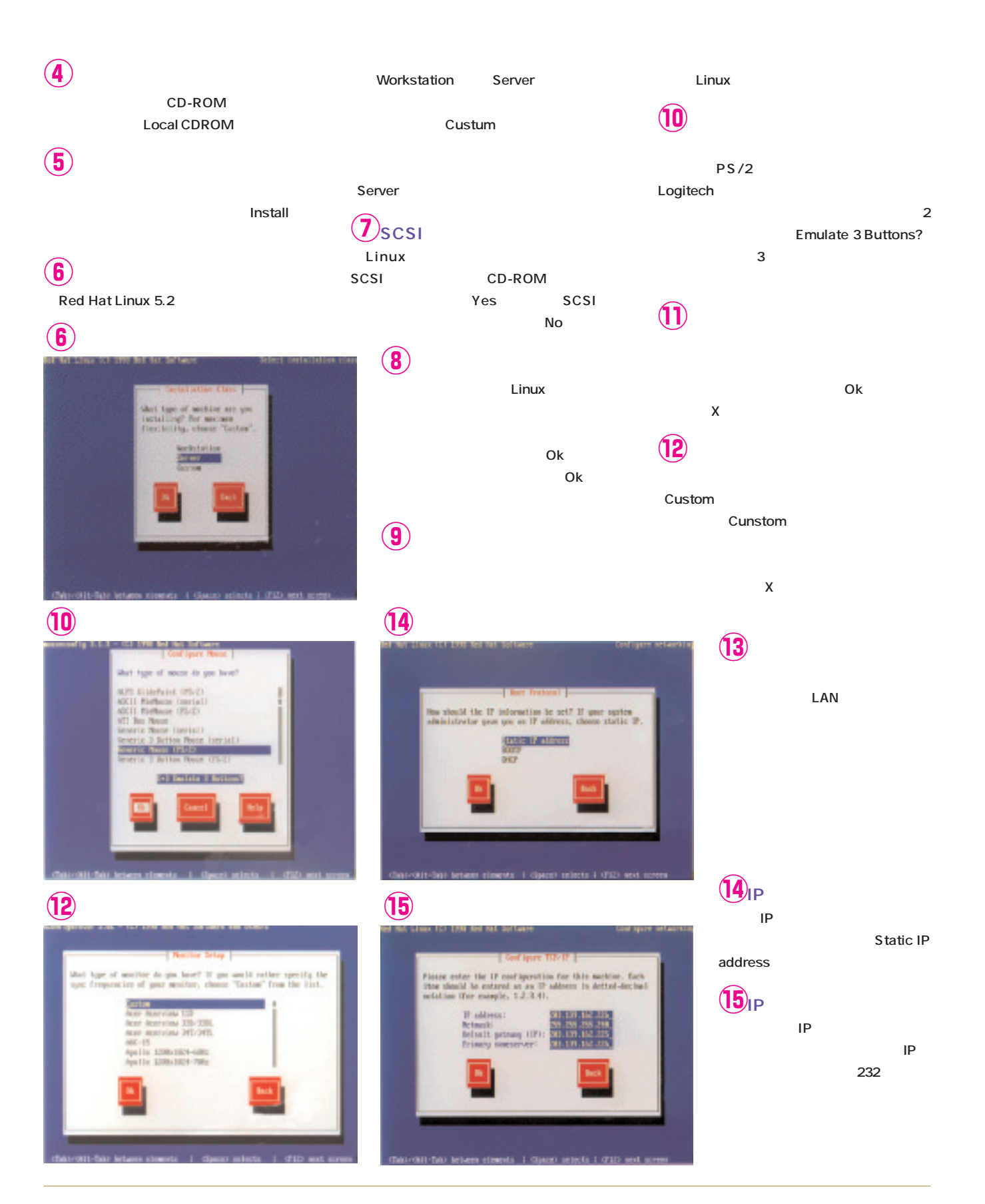

redhat.

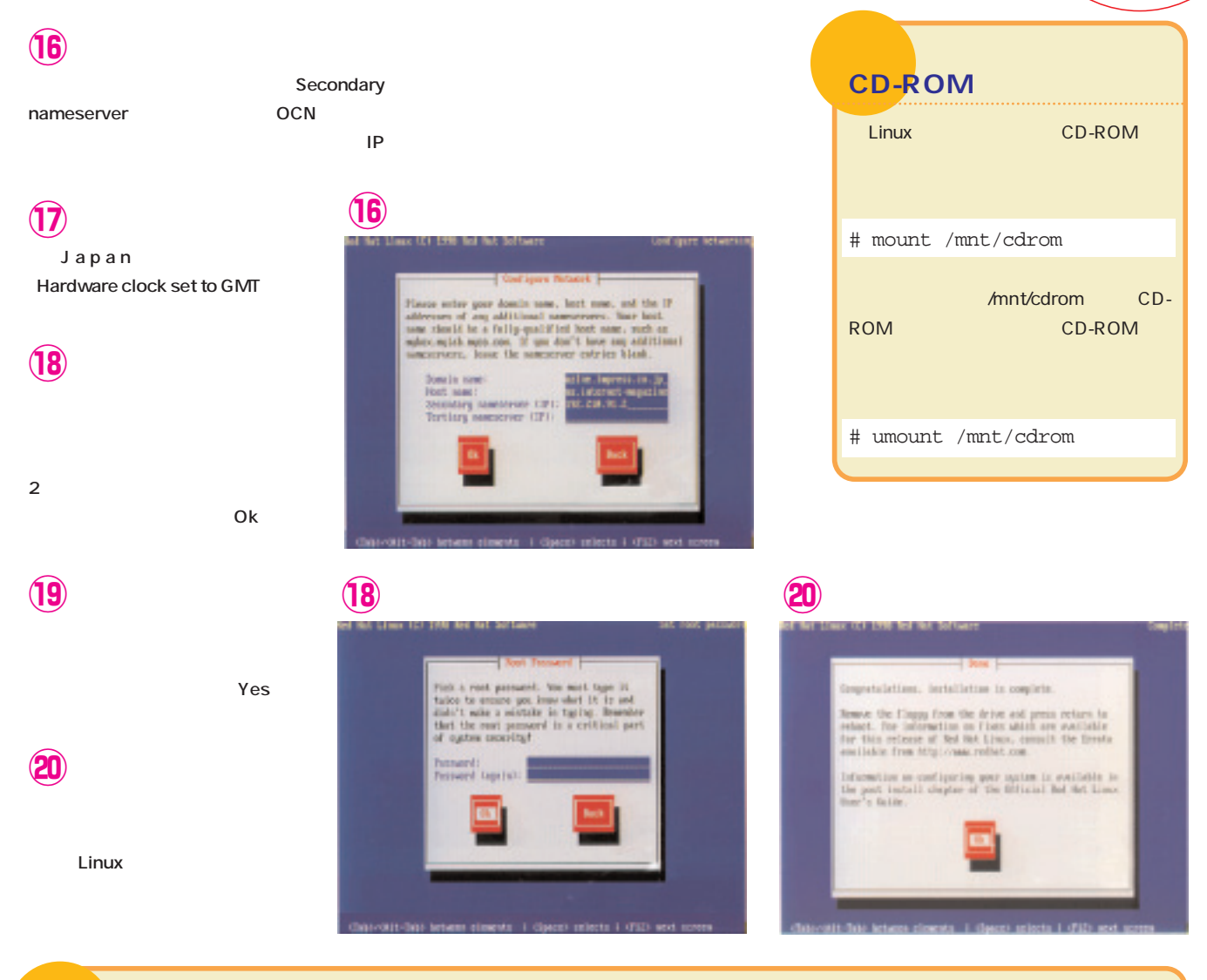

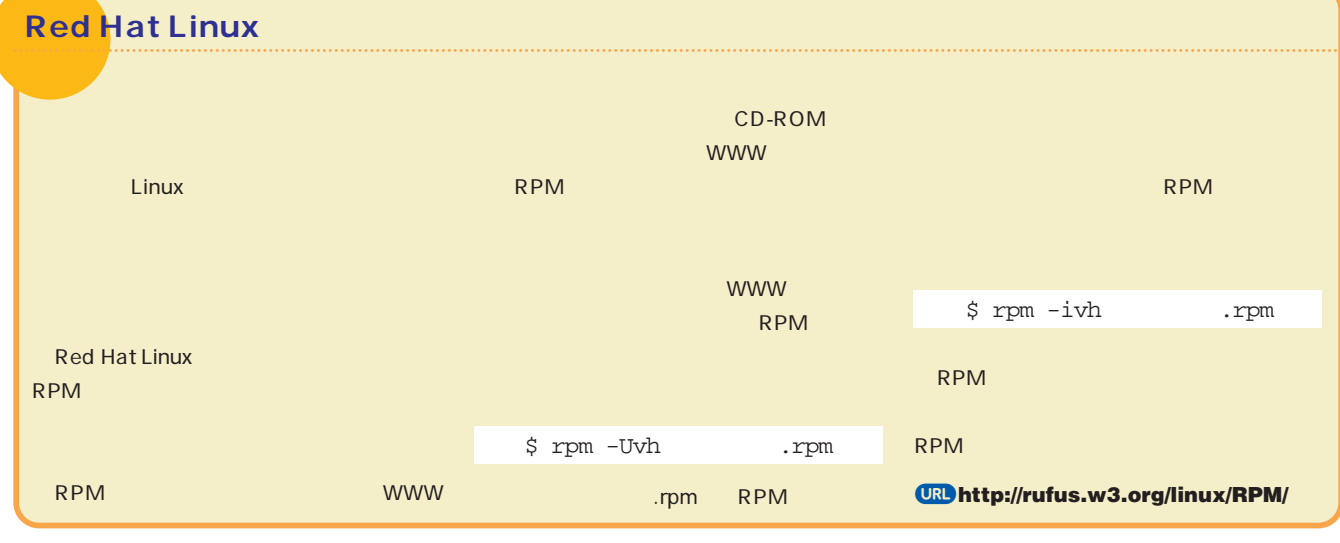

# DNS

discovering the state of the state of the state of the state of the state of the state of the state of the state of the state of the state of the state of the state of the state of the state of the state of the state of th  $\mathsf{DNS}$ 

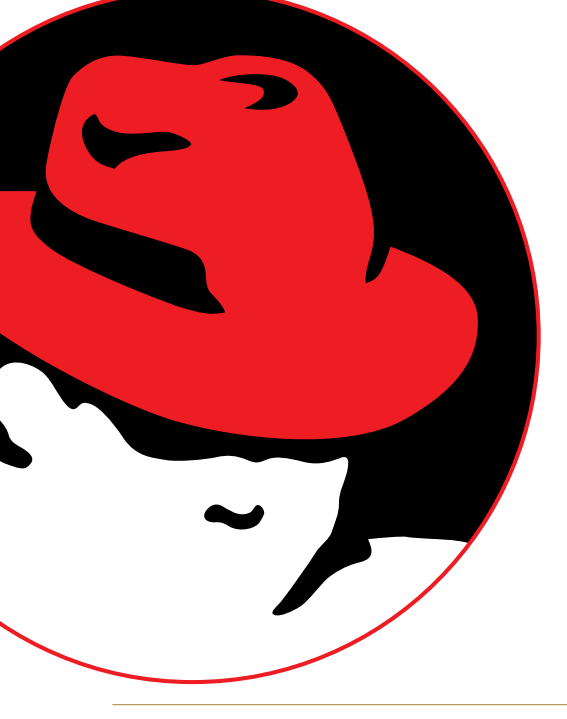

### DNS Domain Name System **インターネットで使われるドメイン名とIPアド IPアドレスを使って通信しているが、ユーザー** www.impress.co.jp **ト名とIPアドレスを検索してくれるコンピュー DNSサーバーだ。** www.impress.co.jp  $impress.co.jp$ **DNS DNS** DNS IP を使うことには、IP<sub>R</sub> **DNS** Linux BIND UNIX **DNS** BIND DNS Red Hat5.2 DNS DNS

www **IP** 

**DNS** DNS DNS /etc/host.conf /etc/ resolv.conf 2 /etc/host.conf IP **DNS** 

1 /etc/resolv.conf **DNS** 

Linux DNS **ーバーを起動させない場合は、この2つだけを設**

### DNS

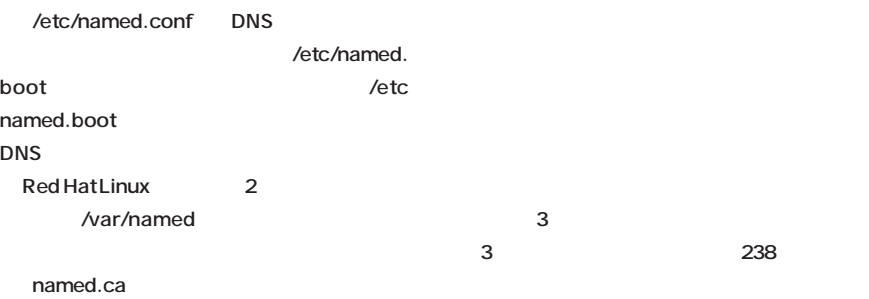

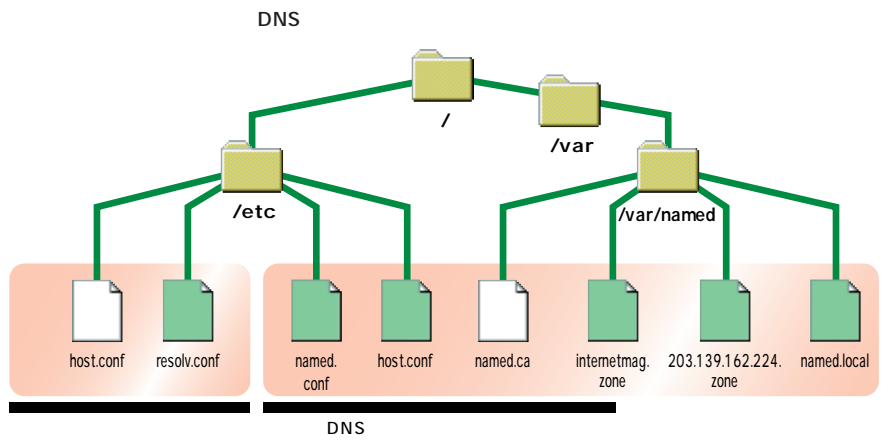

236 **INTERNET magazine 1999/1**

インターネットマガジン/株式会社インプレスR&D ©1994-2007 Impress R&D

### $\mathsf{DNS}$

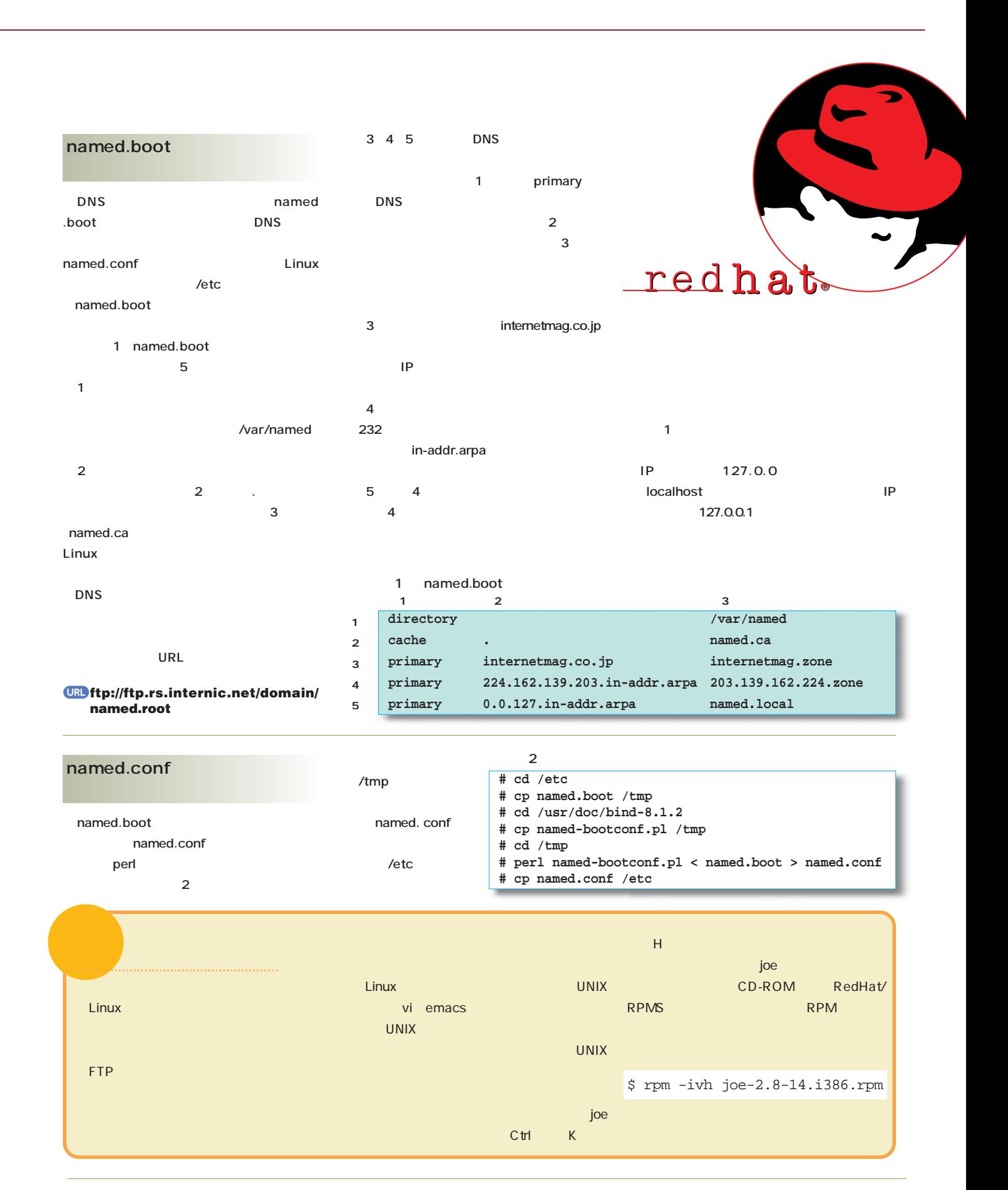

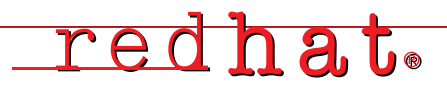

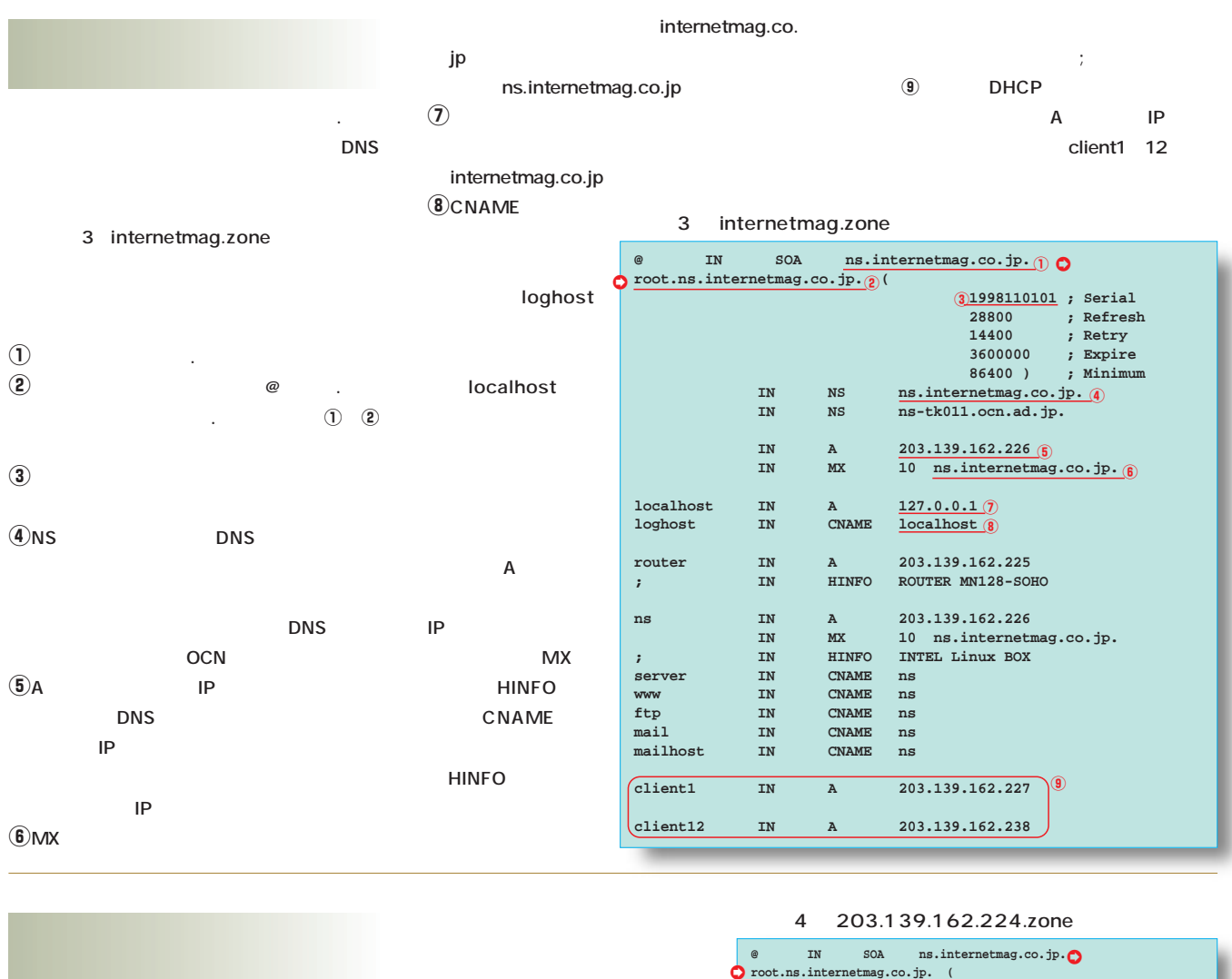

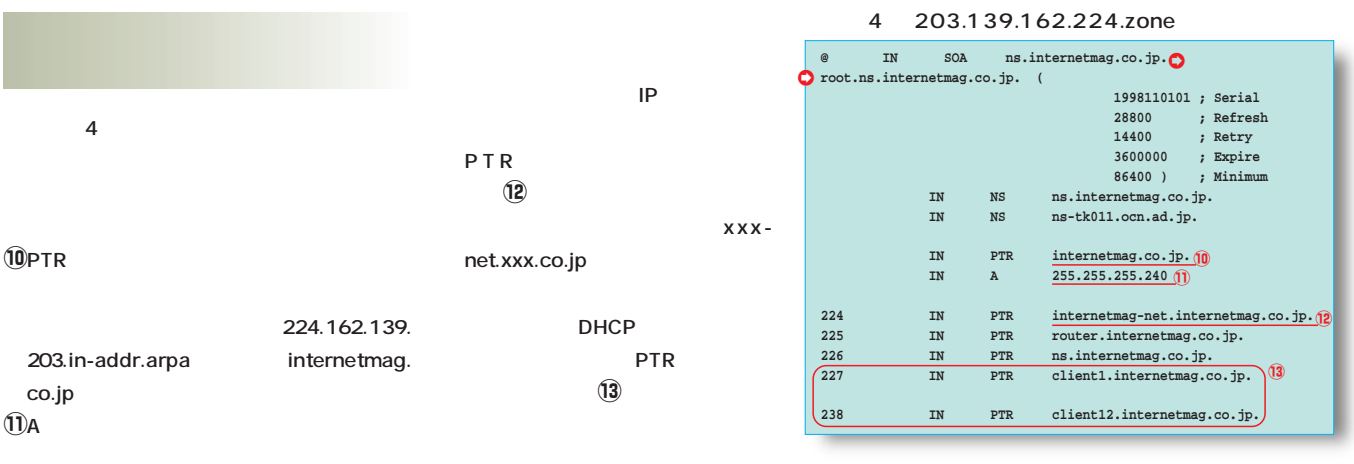

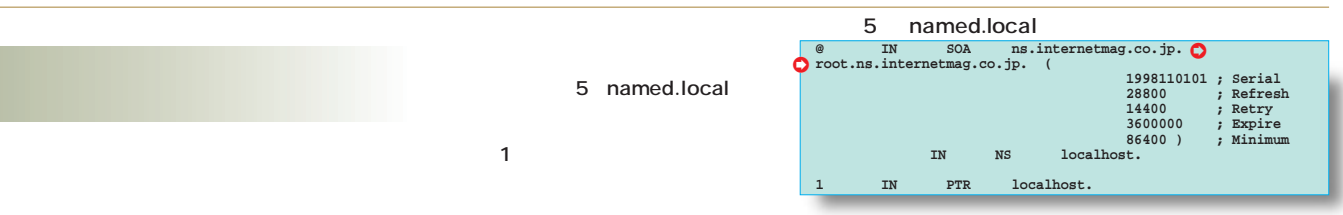

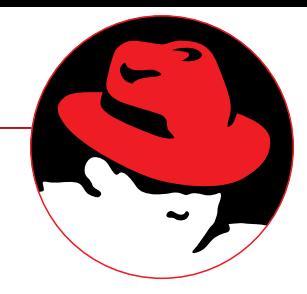

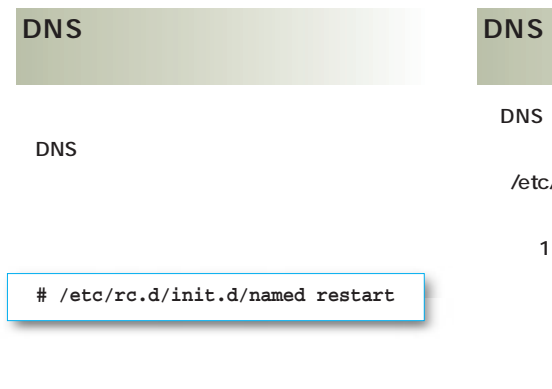

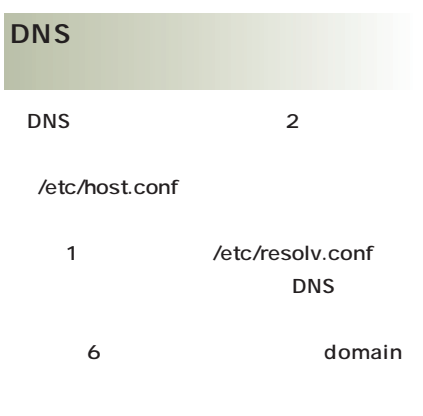

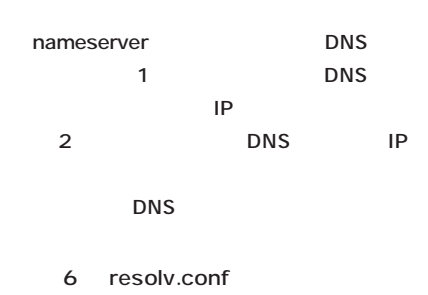

**domain internetmag.co.jp nameserver 203.139.162.226 nameserver 203.139.160.73**

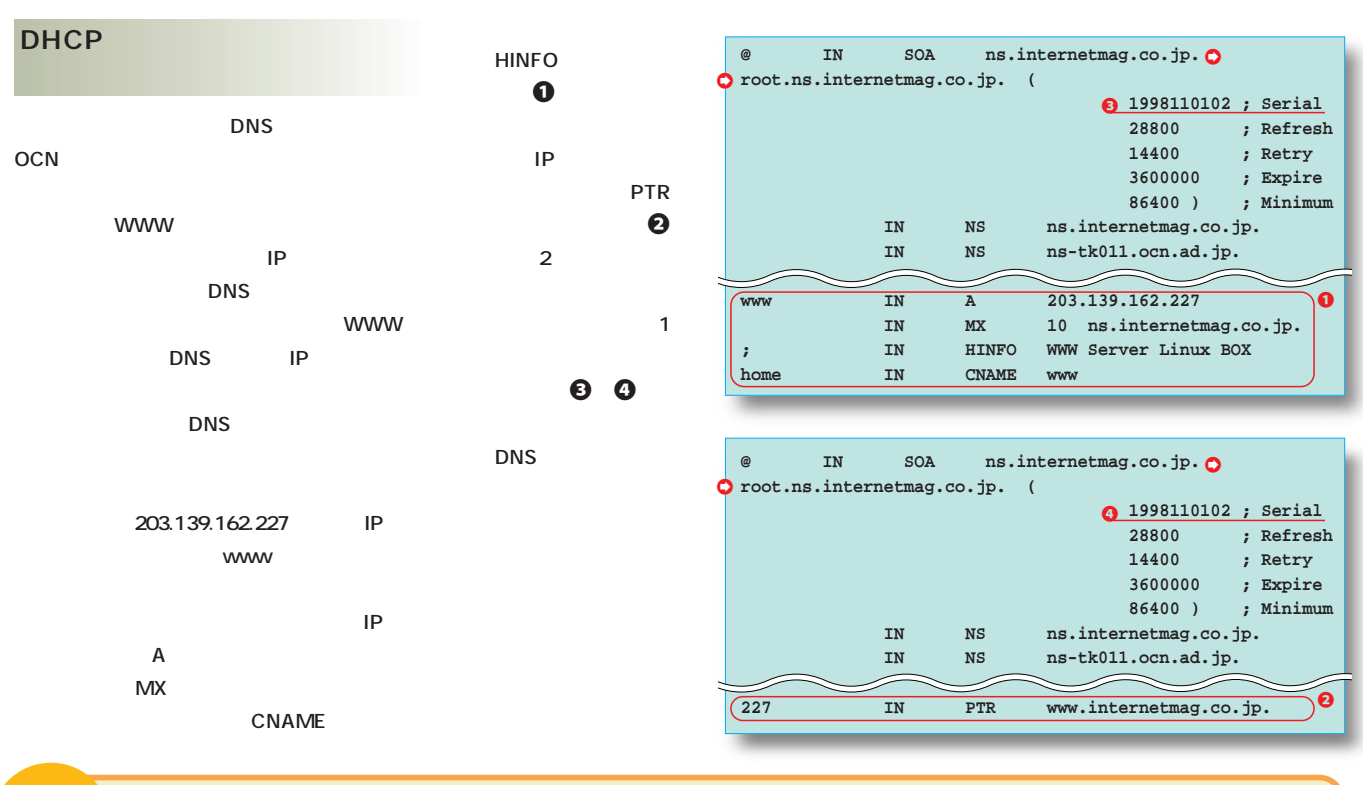

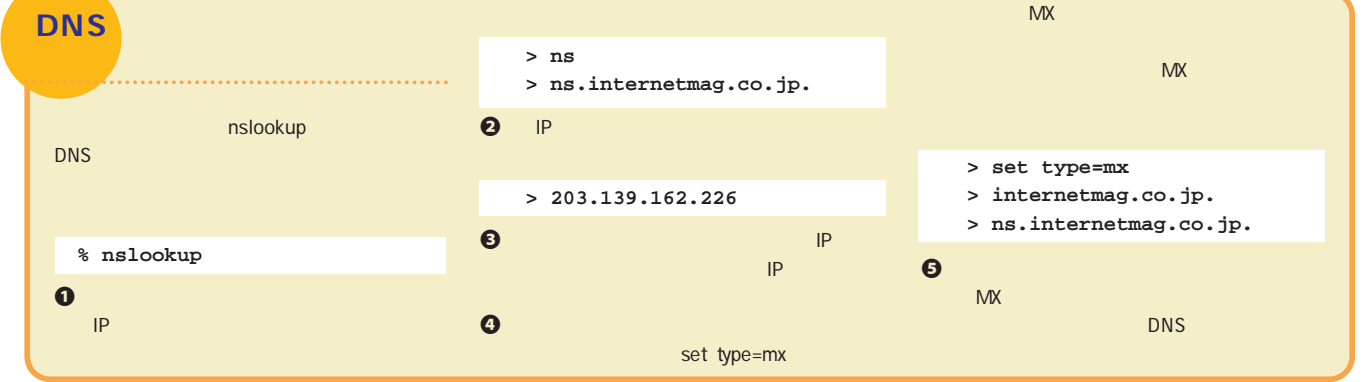

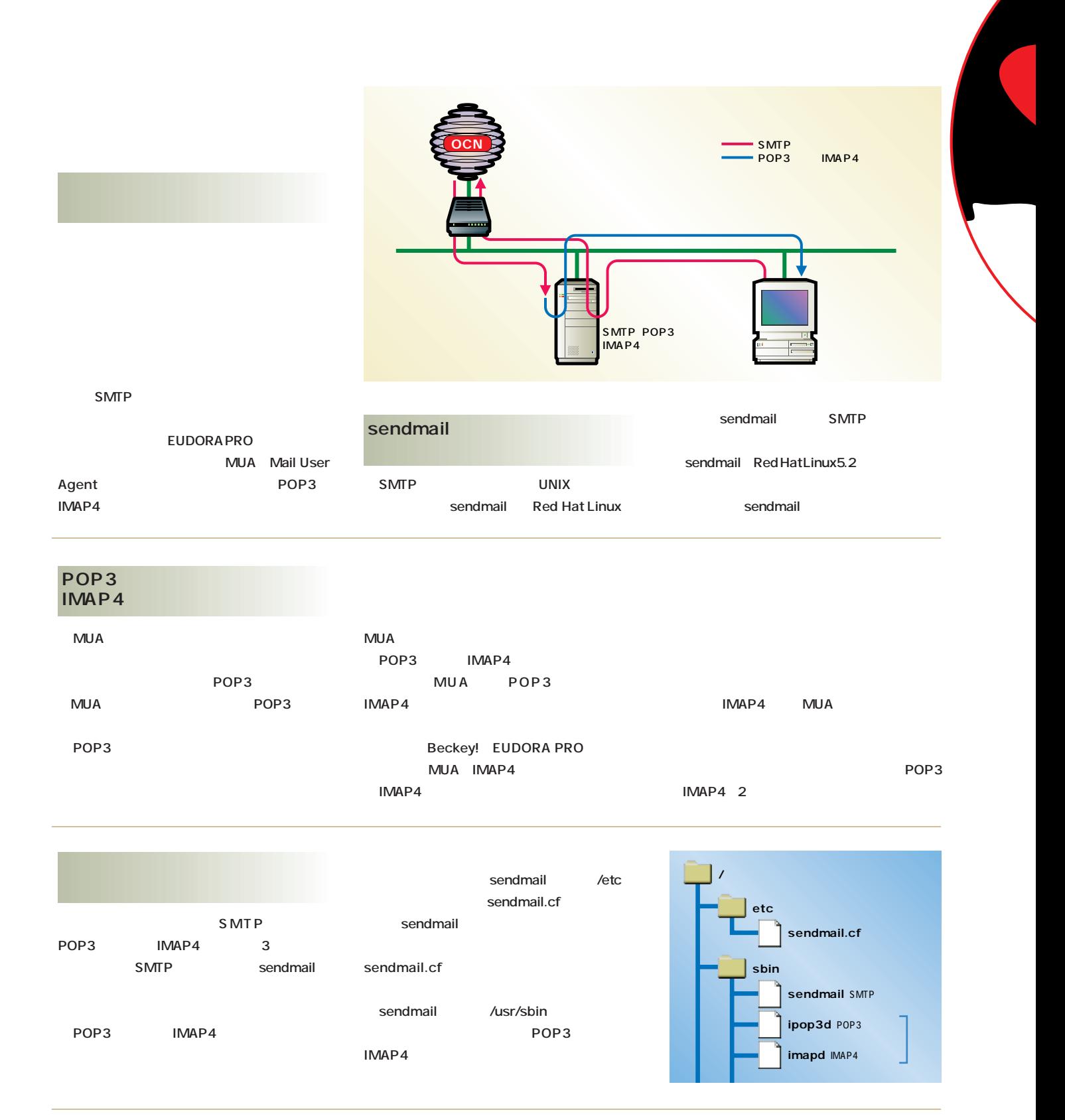

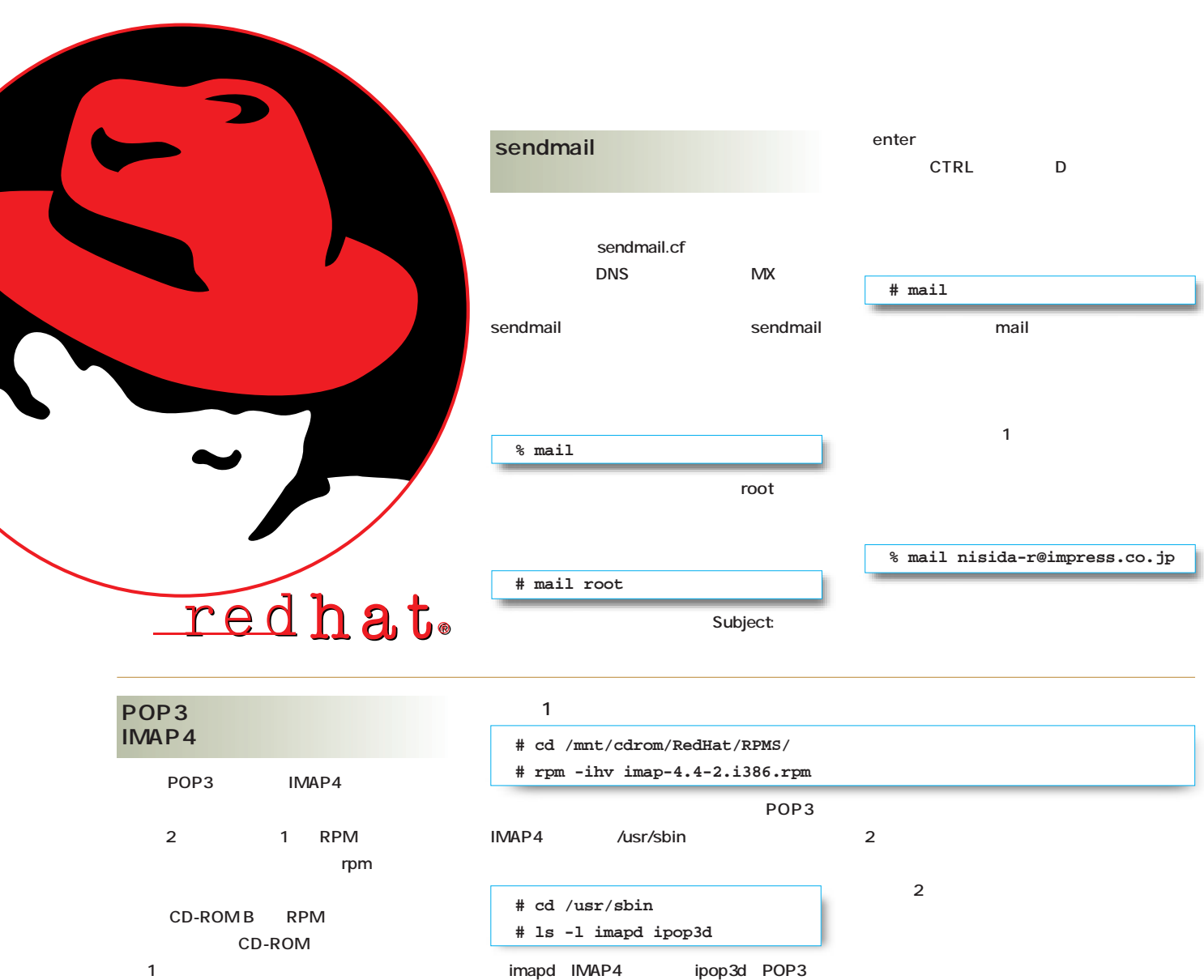

### **LAN Red Hat Linux Linux MUA**

Linux UNIX **ユーザーアカウントを作るには、リスト2のコ** useradd -d

**# useradd -d /home/nisida-r -g 100 -u 101 nisida-r # passwd nisida-r** リスト2 **# useradd -M -g 100 -u 101 -s /nofile nisida-r** リスト3

## **# passwd nisida-r**

**List Strategies Strategies ID -u -u ID** passwd **nisida-r」に対して初期パスワードを設定して とを許可しない場合は、リスト3のコマンドを実 「-M」を指定することでホームディレクトリー Example 3** 

**telnet** 

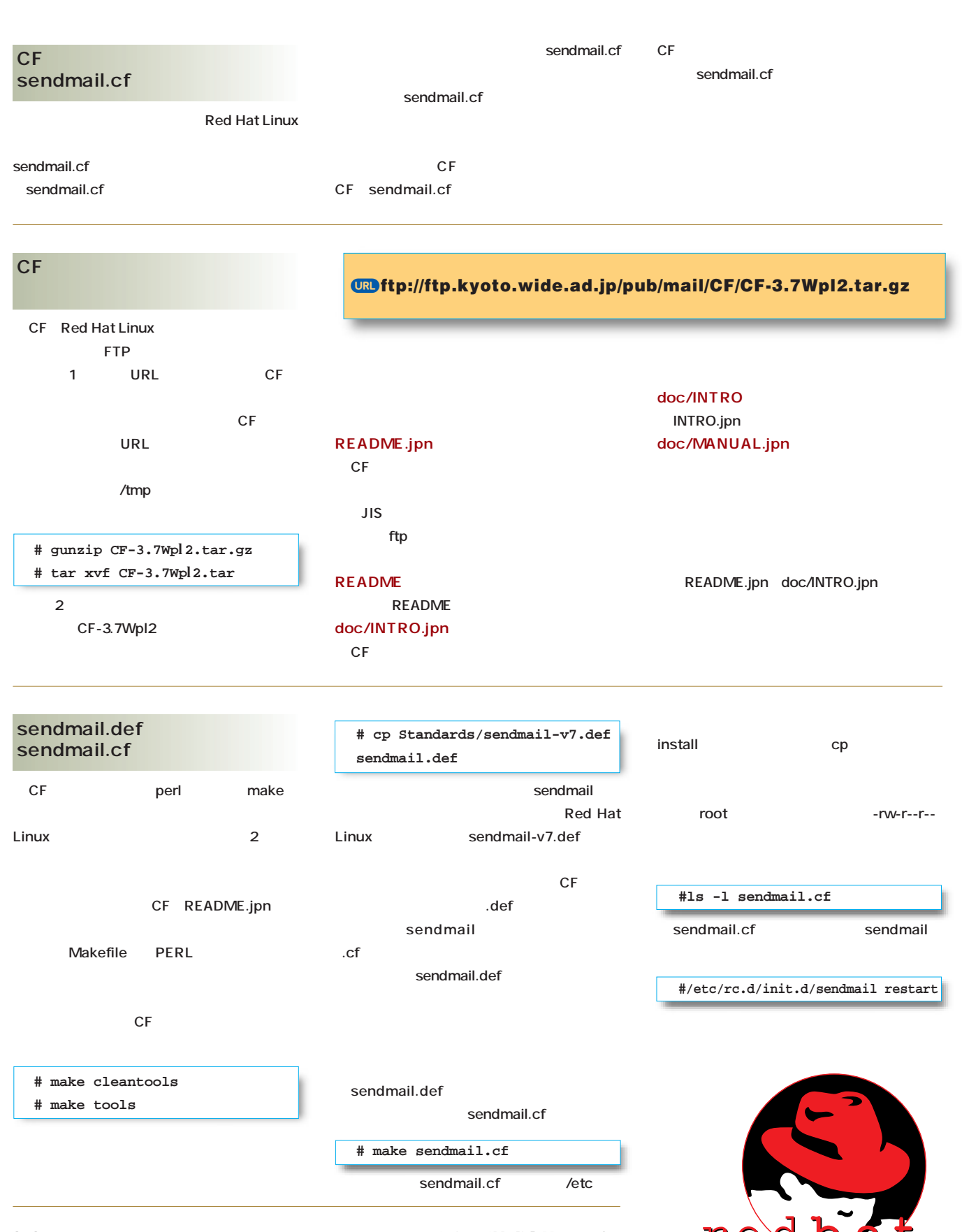

インターネットマガジン/株式会社インプレスR&D ©1994-2007 Impress R&D

### sendmail.def

sendmail.def

**INTRO.jpn jpnを参照する必要もある。**

**MANUAL.** 

**1** sendmail.cf CF\_TYPE **Red Hat Linux** sendmail
Burn R8V7

**Q**cf **VERSION\_SEPARATORと** LOCAL\_VERSION **れ、 '-'」と「`date +%y%m%d%H`」と**

3**利 用 しているOSの種類を設定する OS\_TYPE** linux-redhat

**OFROM\_ADDRESS From ここでは「'\$m'」を指定する。こうすれば、**

**From** 

**SRECIPIENT\_GENERIC** 

**FROM\_ADDRESS**  $yes$ 

**GACCEPT\_ADDRS** 

**である。 '\$m'」を指定して、このドメイ**

**2**ACCEPT\_LOWER yes **ACCEPT\_ADDRS** 

### 8**あとは、配送エラーとなったメールのヘッダ**

**COPY\_ERRORS\_TO** 'postmaster'

OFFICIAL\_NAME MY\_DOMAIN

4 sendmail.def

```
:
### type of sendmail.cf
CF_TYPE=R8V7
  :
# version number for Received: header line
#VERSION=3.7W
VERSION_SEPARATOR='-'
#LOCAL_VERSION=
##LOCAL_VERSION= date +%D
' '
LOCAL_VERSION= 'date +%y%m%d%H'
 :
# [ostype]
# OS type (choose a file name in ostype directory)
OS_TYPE=linux-redhat
 :
# [address]
 :
# default from-address (can be $j, $m or another generic address)
#FROM_ADDRESS='$j'
FROM_ADDRESS='$m'
# apply FROM_ADDRESS for receipients (yes/no)
RECIPIENT_GENERIC=yes
t
  :
# [acceptaddr]
# addresses which should be accepted as local
ACCEPT_ADDRS='$m' # can be used with R8 sendmail
##ACCEPT_ADDRS=$MY_DOMAIN
##ACCEPT_ADDRS='accept.domain.name1 accept.domain.name2 ...'
  :
# accept mails for all hosts within my domain
# (yes/no/"a specific domain with leading dot"; default for "yes" is .$m)
ACCEPT_LOWER=yes
 :
# [bitnet]
# resolve BITNET traffic (static/mx/no/auto)
#BITNET=no
BITNET=auto
#BITNET_RELAY='bitnetjp.ad.jp'
##BITNET_RELAY='dom.bitnetjp.ad.jp'
  :
# who (if anyone) should get extra copies of error messages
# <OldStyleHeaders>
COPY_ERRORS_TO='postmaster'
  :
                                 \Box\overline{c}\overline{a}\circ\circ \circ\overline{\phantom{a}} (6)
                                \overline{a}\overline{2}
```
**INTRO.jpn** MANUAL.jpn

### **Red Hat**

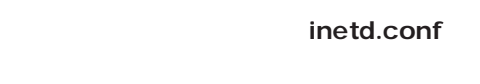

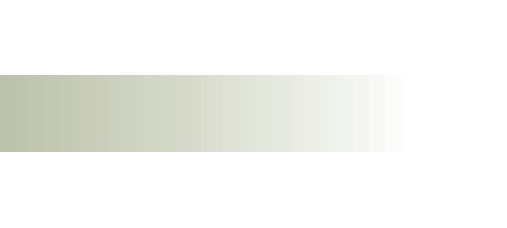

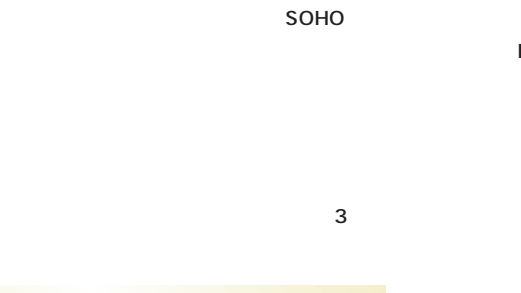

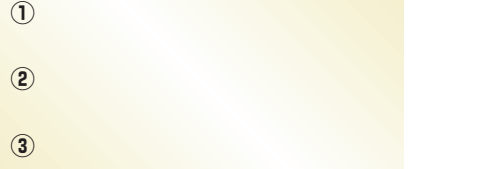

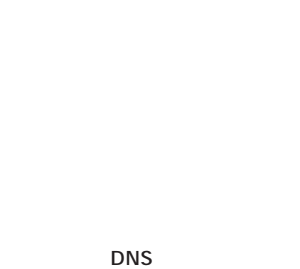

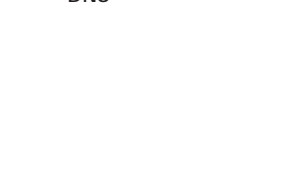

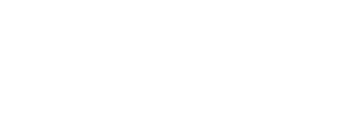

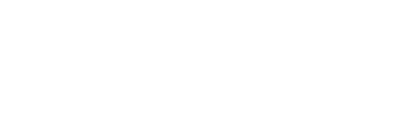

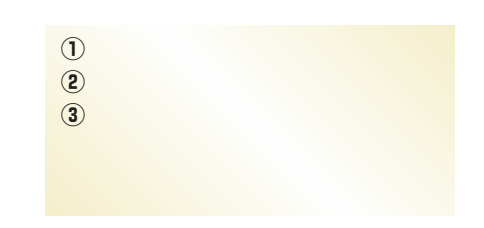

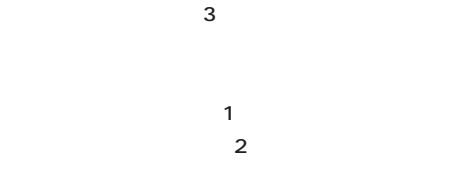

SOHO

**DNS** 

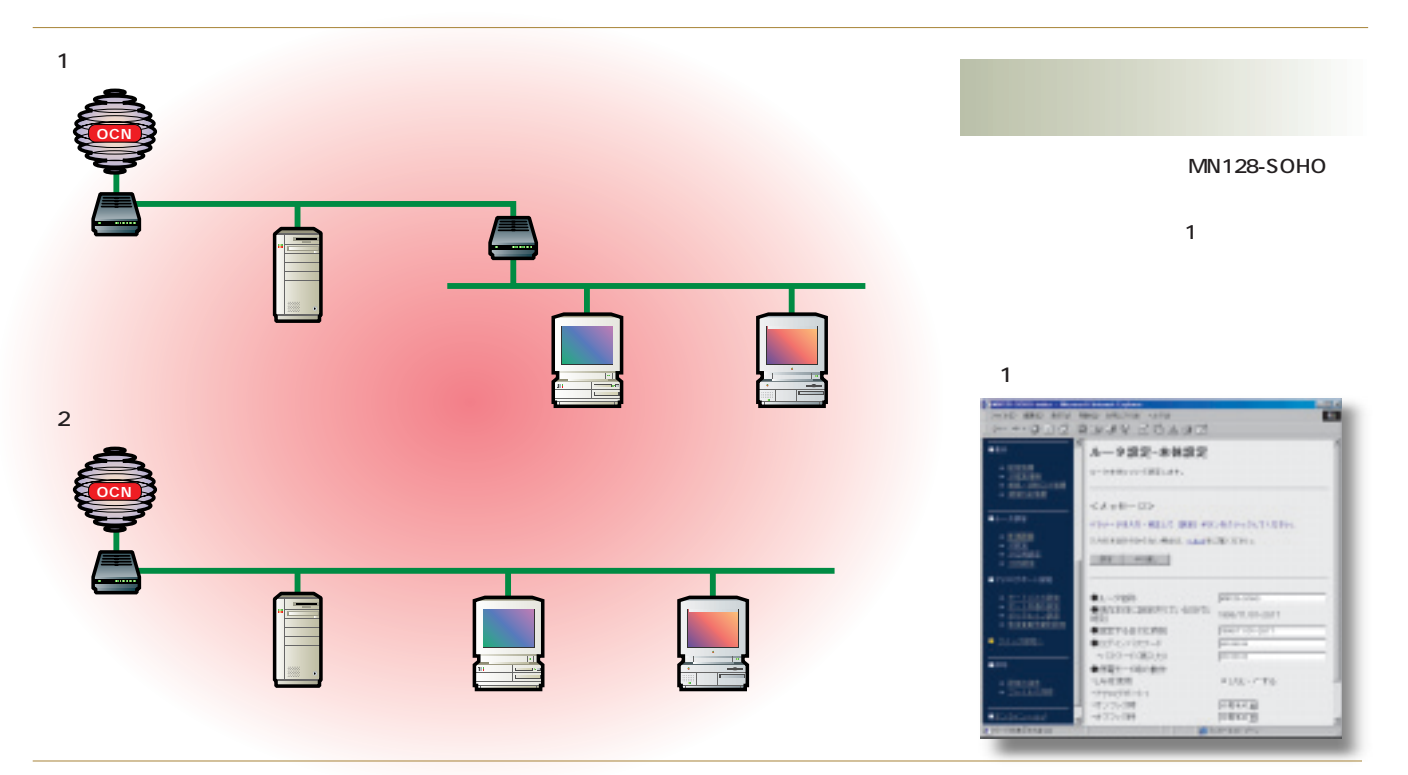

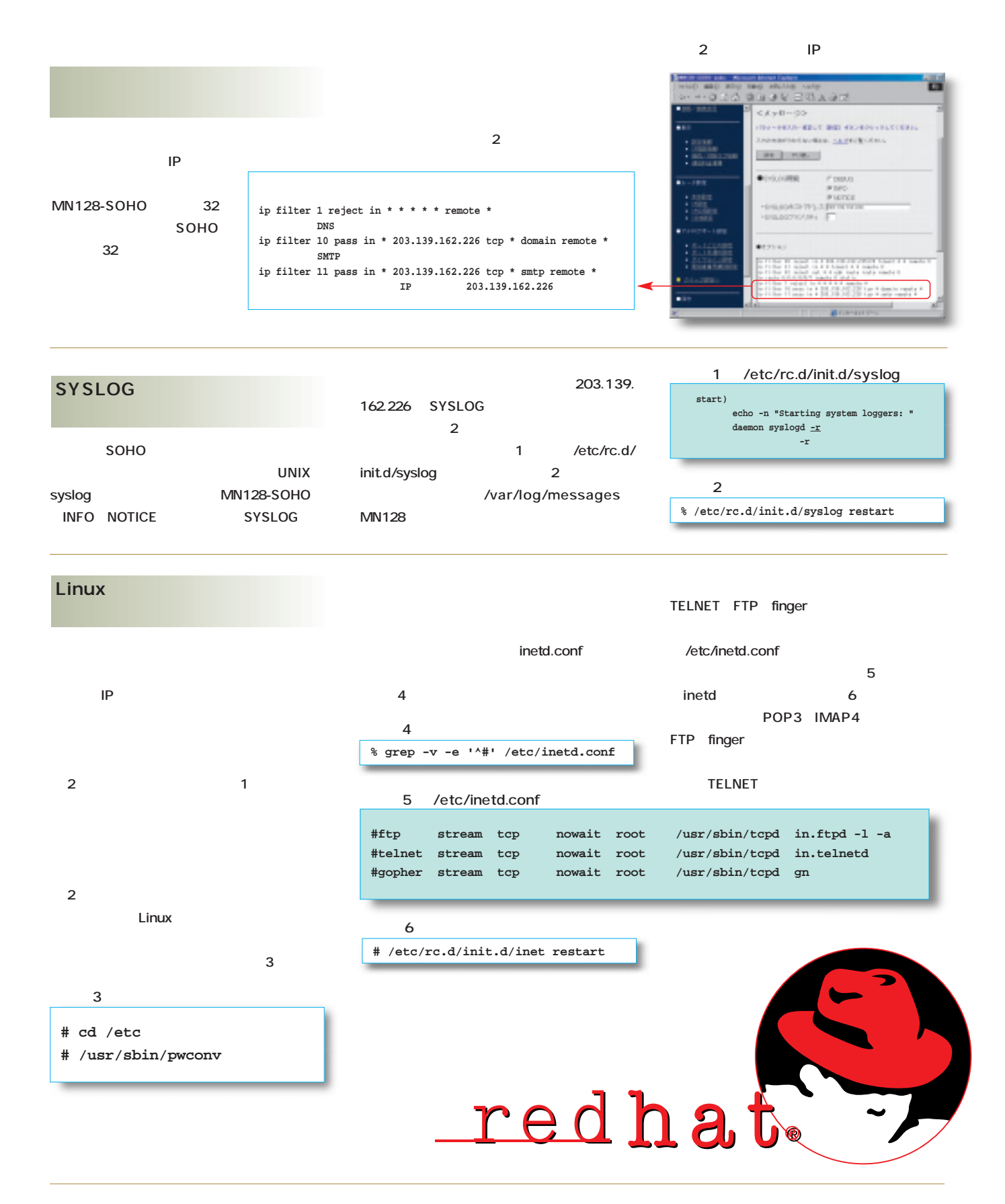

# tcp\_wrapper

tcp\_wrapper

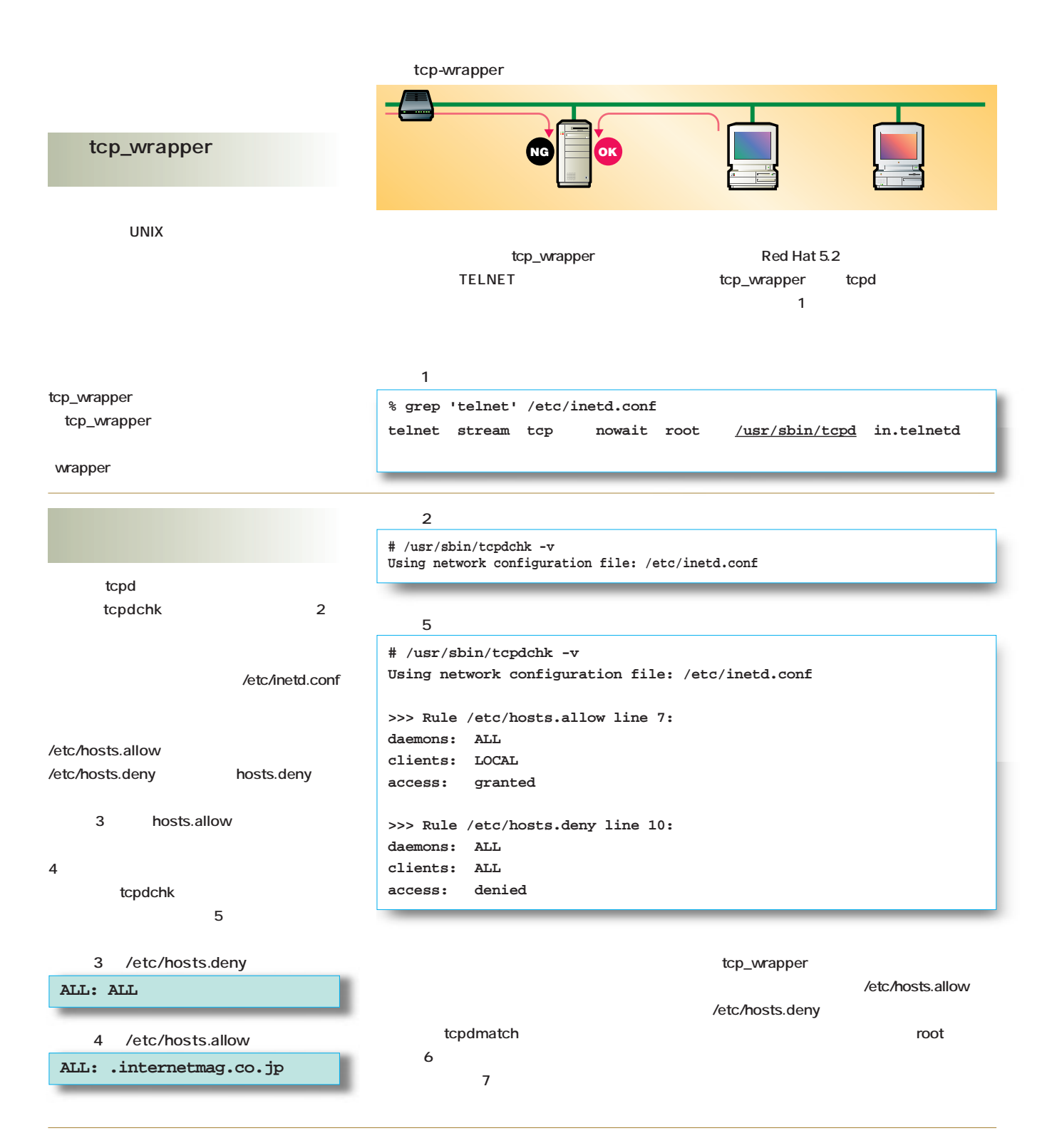

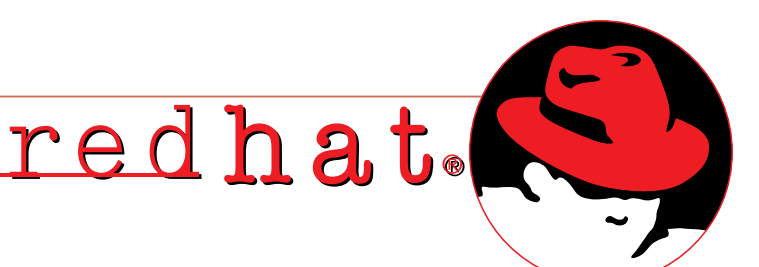

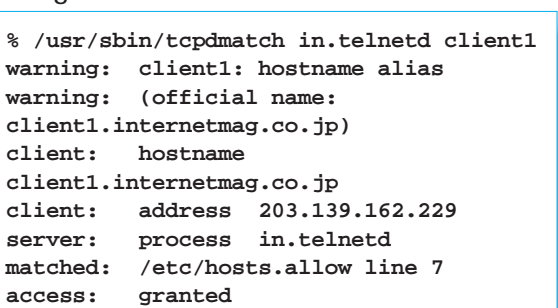

リスト6

#### リスト7

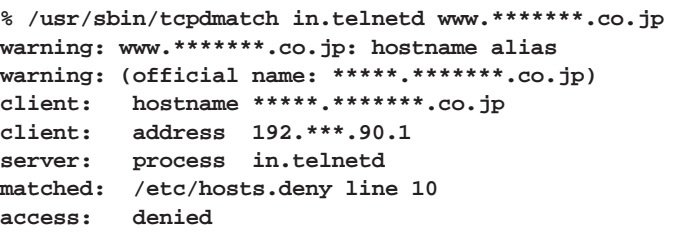

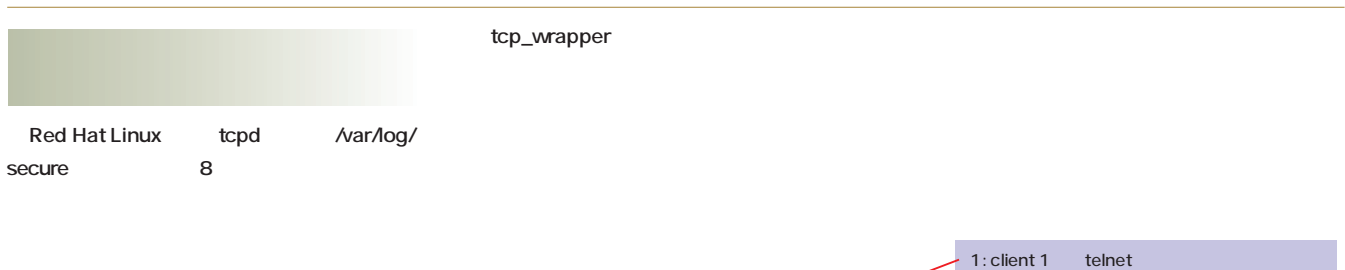

8 /var/log/secure **1: Oct 29 12:25:27 ns in.telnetd[550]: connect from client1.internetmag.co.jp 2: Oct 29 12:25:41 ns login: FAILED LOGIN 1 FROM client1 FOR hironobu, Authentication failure 3: Oct 29 12:54:06 ns in.telnetd[624]: refused connect from 192.\*\*\*.90.1** 2: client 1 rlogin hironobu rlogin 3: 192.\*\*\*.90.1 telnet

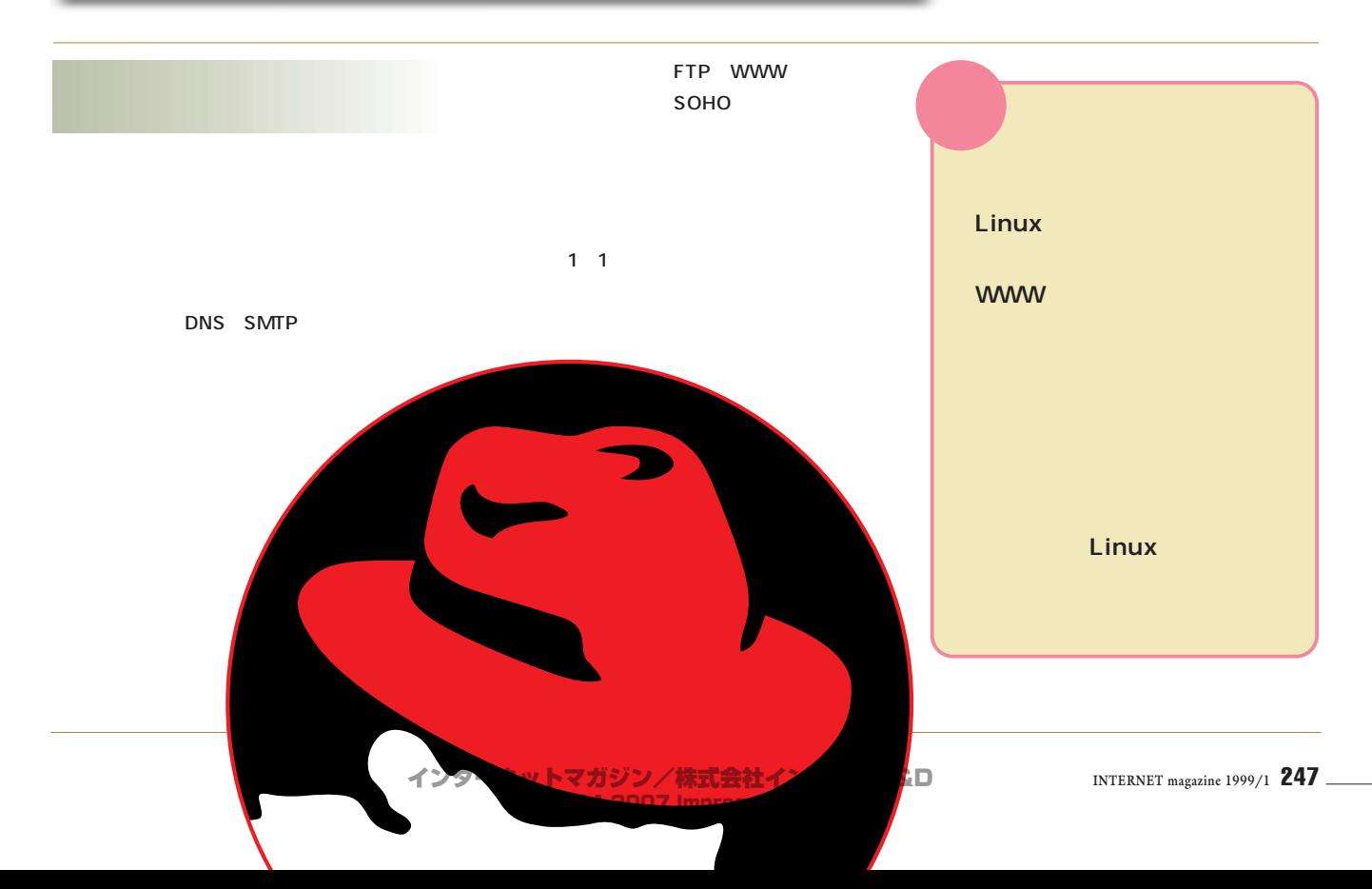

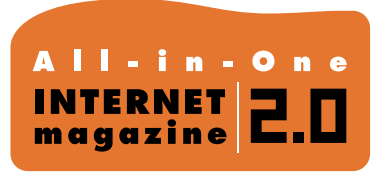

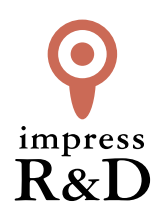

### 「インターネットマガジン バックナンバーアーカイブ] ご利用上の注意

この PDF ファイルは、株式会社インプレス R&D(株式会社インプレスから分割)が 1994 年~2006 年まで 発行した月刊誌『インターネットマガジン』の誌面を PDF 化し、「インターネットマガジン バックナンバー アーカイブ」として以下のウェブサイト「All-in-One INTERNET magazine 2.0」で公開しているものです。

### http://i.impressRD.jp/bn

このファイルをご利用いただくにあたり、下記の注意事項を必ずお読みください。

- ●記載されている内容(技術解説、URL、団体・企業名、商品名、価格、プレゼント募集、アンケートなど)は発行当 時のものです。
- ●収録されている内容は著作権法上の保護を受けています。著作権はそれぞれの記事の著作者(執筆者、写真 の撮影者、イラストの作成者、編集部など)が保持しています。
- ●著作者から許諾が得られなかった著作物は収録されていない場合があります。
- ●このファイルやその内容を改変したり、商用を目的として再利用することはできません。あくまで個人や企業の 非商用利用での閲覧、複製、送信に限られます。
- ●収録されている内容を何らかの媒体に引用としてご利用する際は、出典として媒体名および月号、該当ページ 番号、発行元(株式会社インプレス R&D)、コピーライトなどの情報をご明記ください。
- ●オリジナルの雑誌の発行時点では、株式会社インプレス R&D(当時は株式会社インプレス)と著作権者は内容 が正確なものであるように最大限に努めましたが、すべての情報が完全に正確であることは保証できません。こ のファイルの内容に起因する直接的および間接的な損害に対して、一切の責任を負いません。お客様個人の 責任においてご利用ください。

 このファイルに関するお問い合わせ先 株式会社インプレスR&D All-in-One INTERNET magazine 編集部

im-info@impress.co.jp

Copyright © 1994-2007 Impress R&D, an Impress Group company. All rights reserved.